RIKCAD7

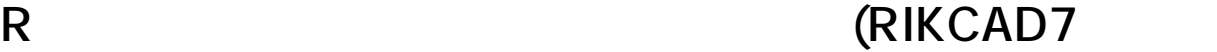

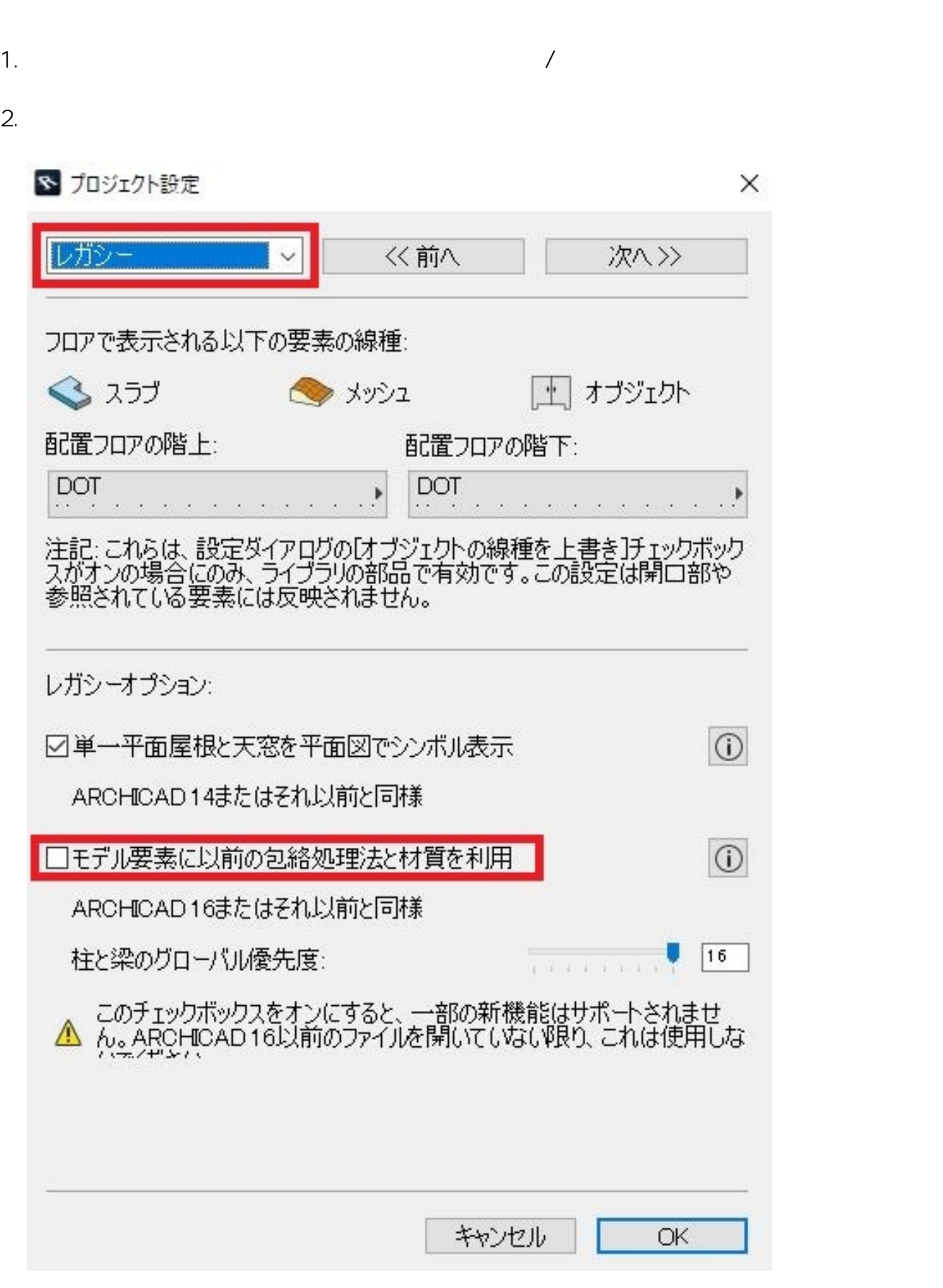

**3D表示**

 $1/3$ **(c) 2024 RIK <k\_sumatani@rikcorp.jp> | 2024-05-14 08:14:00** [URL: http://faq.rik-service.net/index.php?action=artikel&cat=29&id=353&artlang=ja](http://faq.rik-service.net/index.php?action=artikel&cat=29&id=353&artlang=ja)  $3$  $\overline{\mathbf{r}}$ 選択した壁の設定 € **むブロック塀** k 選択内容:1 編集可能:1 ■ ■ 基本 材質上書き: **■リブ3L EE** 0 接合部順位:  $\frac{1}{\tau}$ R ् $\mathbb{R}$  $|s|$ 8 リフ<sup>\*</sup>3L W 团 ſ. **リフ**\*3L **WWW** 团 ログの詳細... 1つまたは複数の屋根で壁がクロップされています。 全てのクロップを元に戻す テクスチャ配置 テクスチャをリセット  $A$  $\Box$  14 Þ 1000 **MA** WA 120  $\overline{0}$  $\boxed{\mathbb{L}}$   $\boxed{\mathbb{L}}$   $\boxed{\mathbb{L}}$   $\boxed{\mathbb{L}}$   $\boxed{\mathbb{L}}$   $\boxed{90.000^\circ}$ 基準レベル: GL ▶

**3D表示**

 $4.$ 

 $3.4.$ 

ID: #1352

 $: 2022 - 03 - 2904:42$ 

製作者: 大木本